# Merge Author Profiles and Affiliations in Scopus

- When an author's works are added to the *Scopus* database, an author profile is created. The profile includes the author's name, a *Scopus* author identification number (Author ID), citation statistics, subject areas in which the author is publishing, and the author's publication and affiliation history.
- *Scopus* attempts to ensure accuracy in author identification by creating a new profile if an author's name, subject areas, affiliation, or co-authors change, an approach that may result in multiple profiles. To simplify author identification, authors and institutions may request that multiple profiles be merged. Follow these steps to submit a request:
	- 1) Go to : <http://www.scopusfeedback.com/>
	- 2) Conduct an Author Search.
	- 3) Select the author entries to merge by clicking the box to the left of each name. (Click the 'Details' link, if available, for more information on an author, including the Author ID.)
	- 4) Review document
	- 5) Review Profile
	- 6) Submit request

*Scopus* will merge the author profiles in six weeks or less.

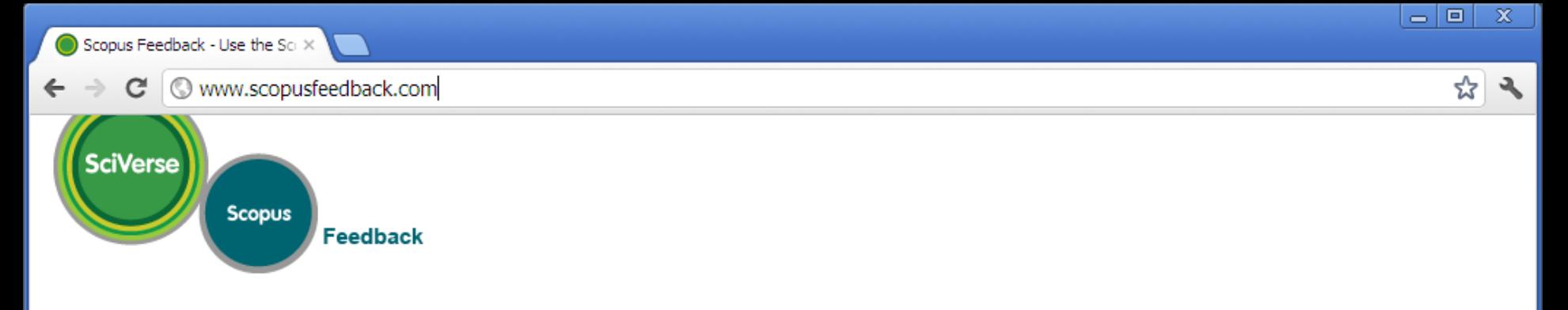

### **Scopus Author Feedback Wizard**

Use the Scopus Author Feedback Wizard to collect all your Scopus records in one unique author profile. To locate your documents as completely as possible, please provide all the name variants under which you have published.

Once you have submitted the author profile the Scopus Author Feedback Team will process your request within 4 weeks.

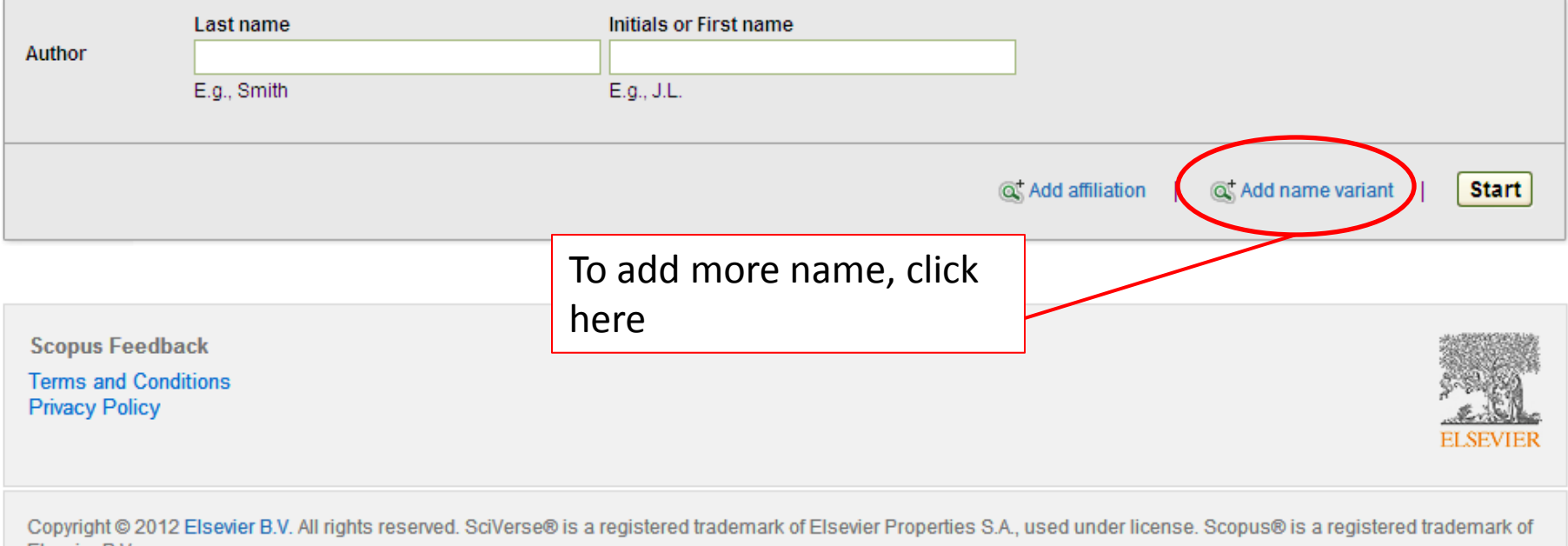

Elsevier B.V.

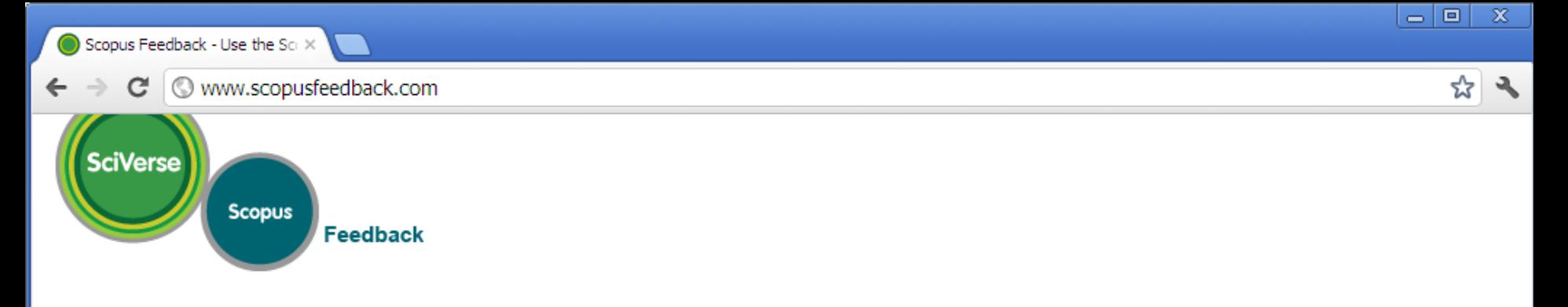

#### **Scopus Author Feedback Wizard**

Use the Scopus Author Feedback Wizard to collect all your Scopus records in one unique author profile. To locate your documents as completely as possible, please provide all the name variants under which you have published.

Once you have submitted the author profile the Scopus Author Feedback Team will process your request within 4 weeks.

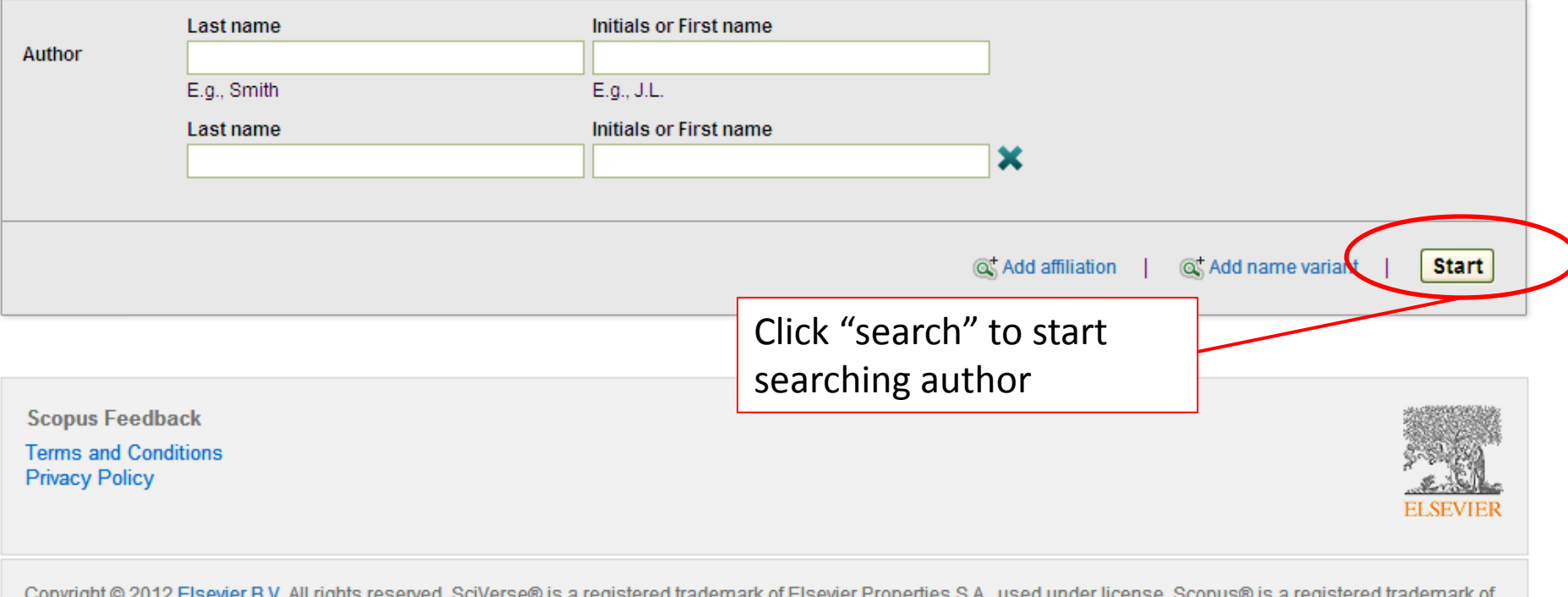

or Eisevier Properties S.A., used under license. Scopus® is a registered trademark of տունությու Elsevier B.V.

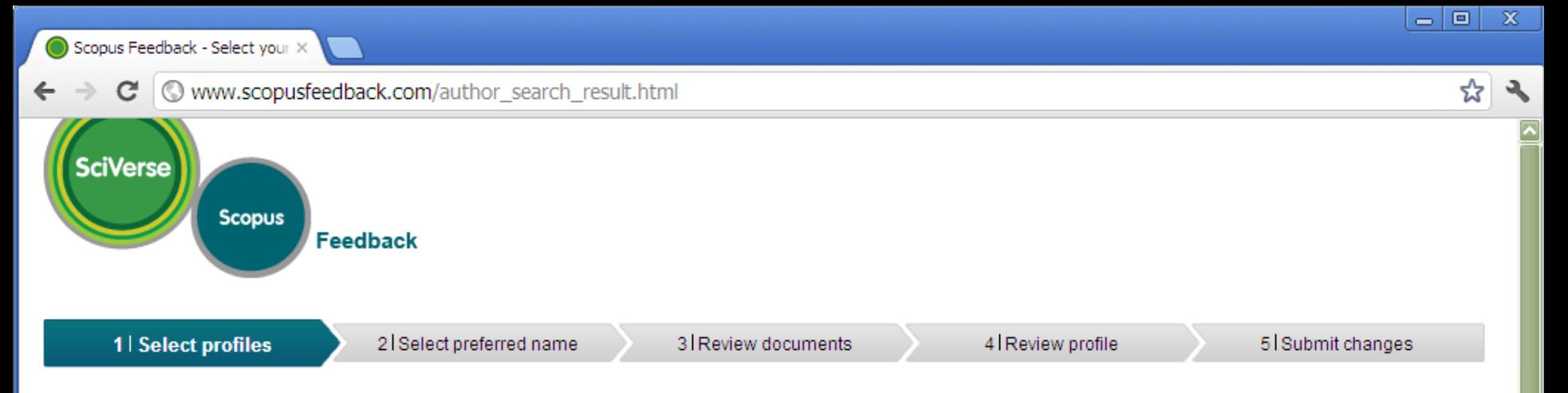

# **Select your Scopus profiles**

Please select all profiles containing documents that are authored by you, and click the Next button to continue.

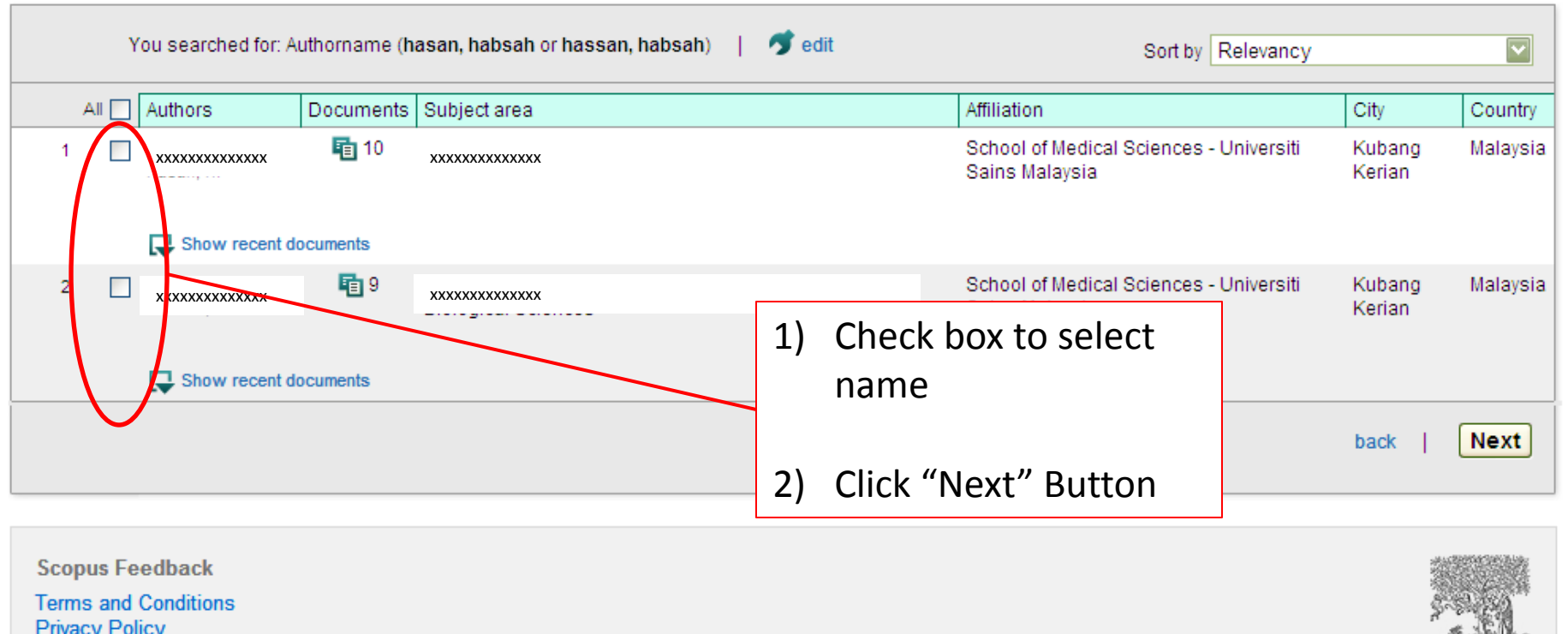

<u>and a Charles Carlo</u> **ELSEVIER** 

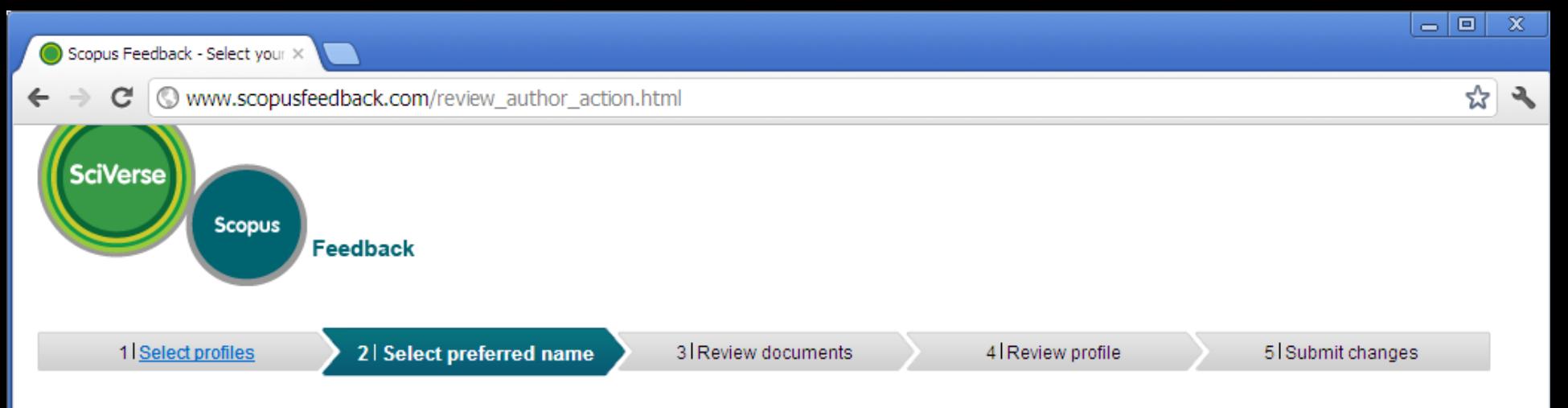

#### Select the preferred profile name

Please select the preferred name for your unique author profile.

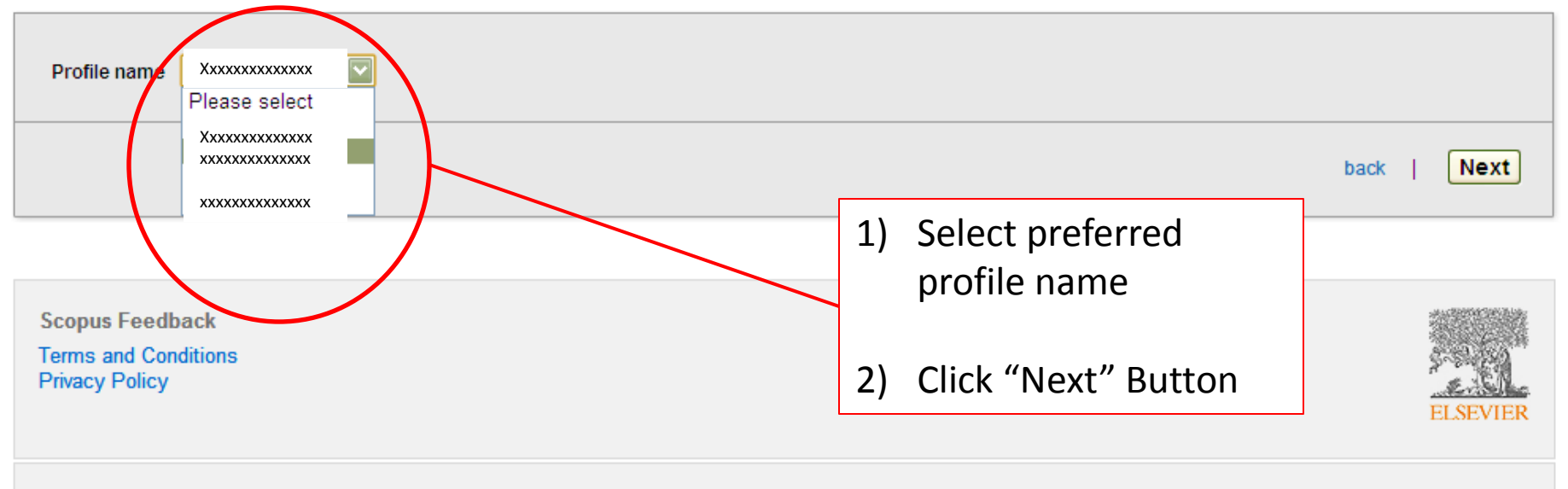

Copyright @ 2012 Elsevier B.V. All rights reserved. SciVerse@ is a registered trademark of Elsevier Properties S.A., used under license. Scopus® is a registered trademark of Elsevier B.V.

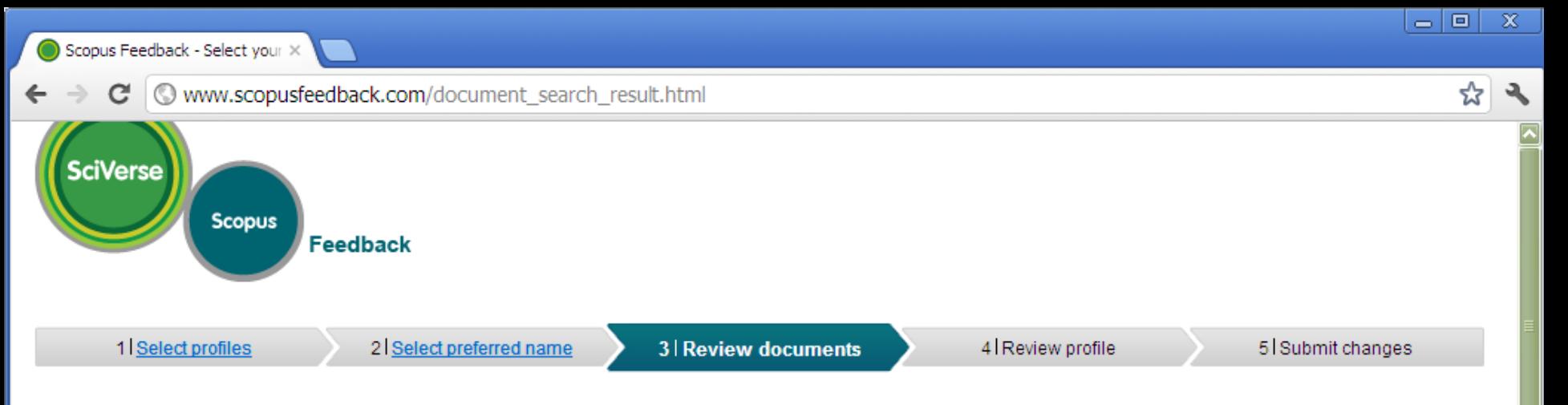

#### Review your authored documents

Please indicate below which of the 19 documents are authored by you.

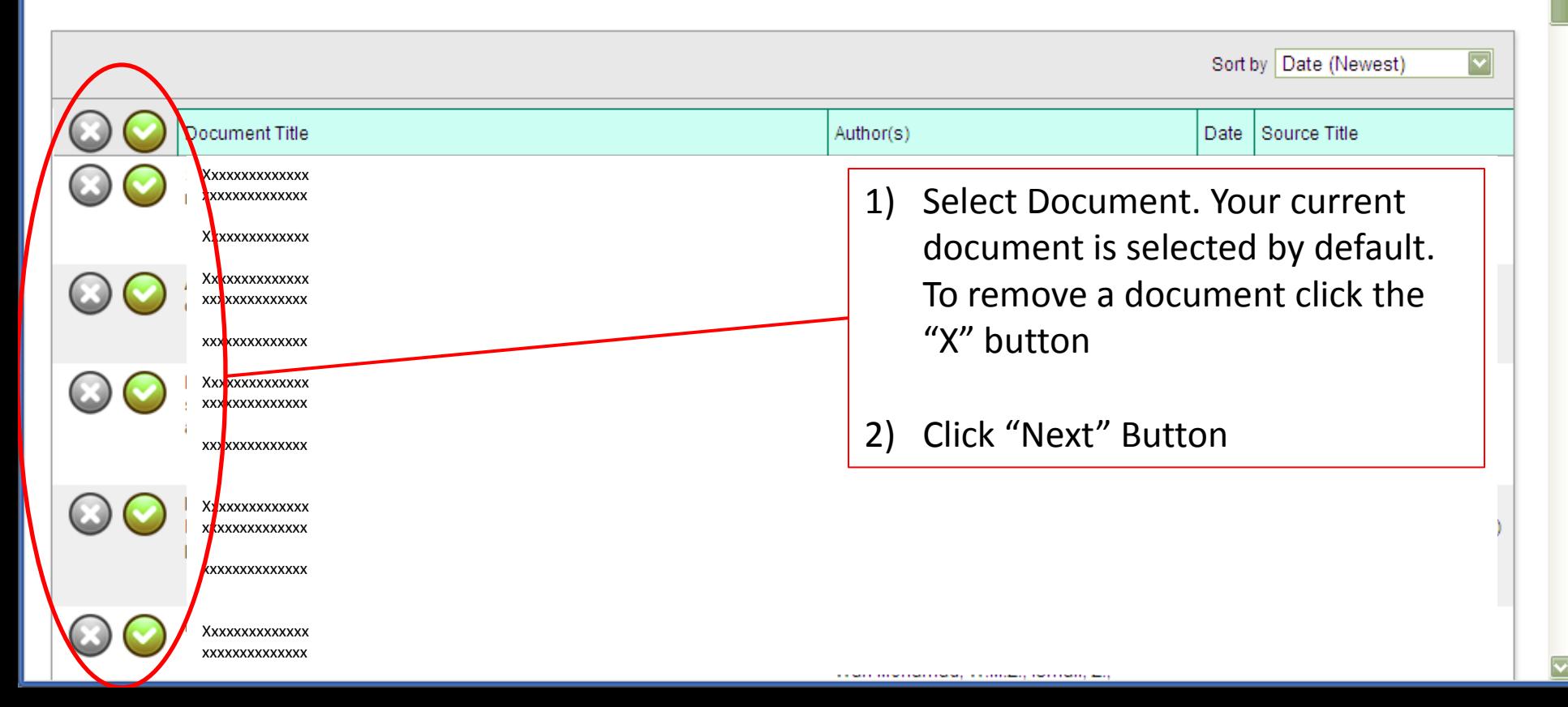

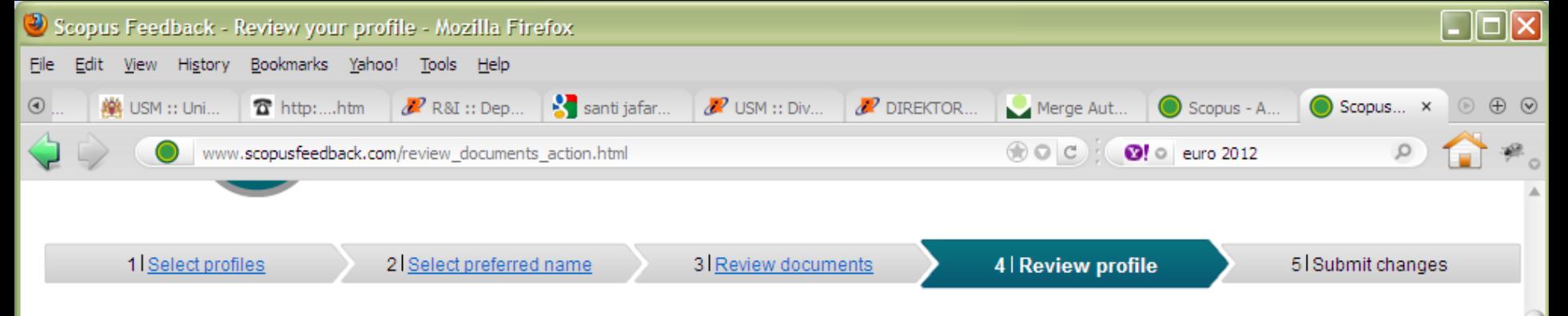

## Review your profile

Please review the information below to ensure that the profile will be correct.

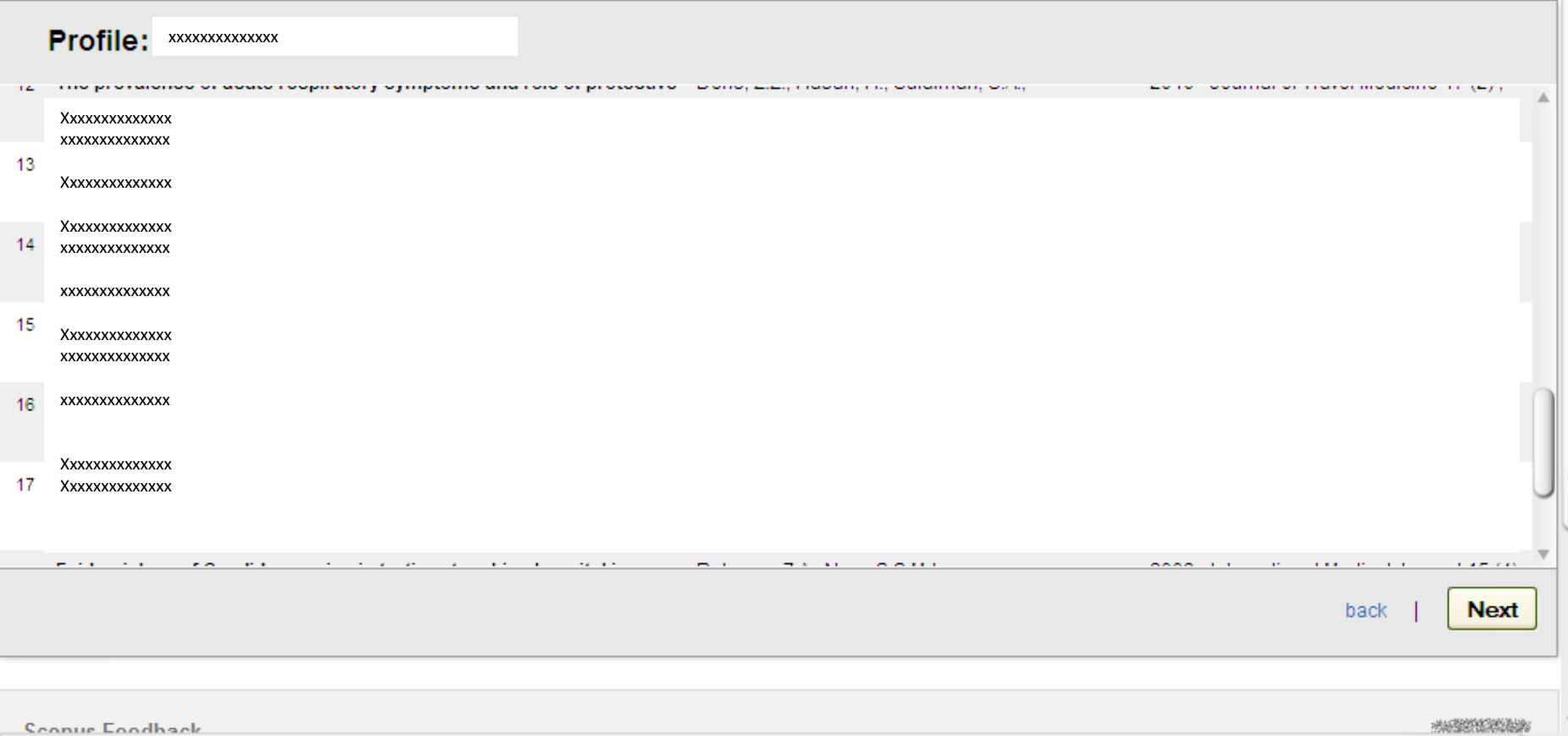

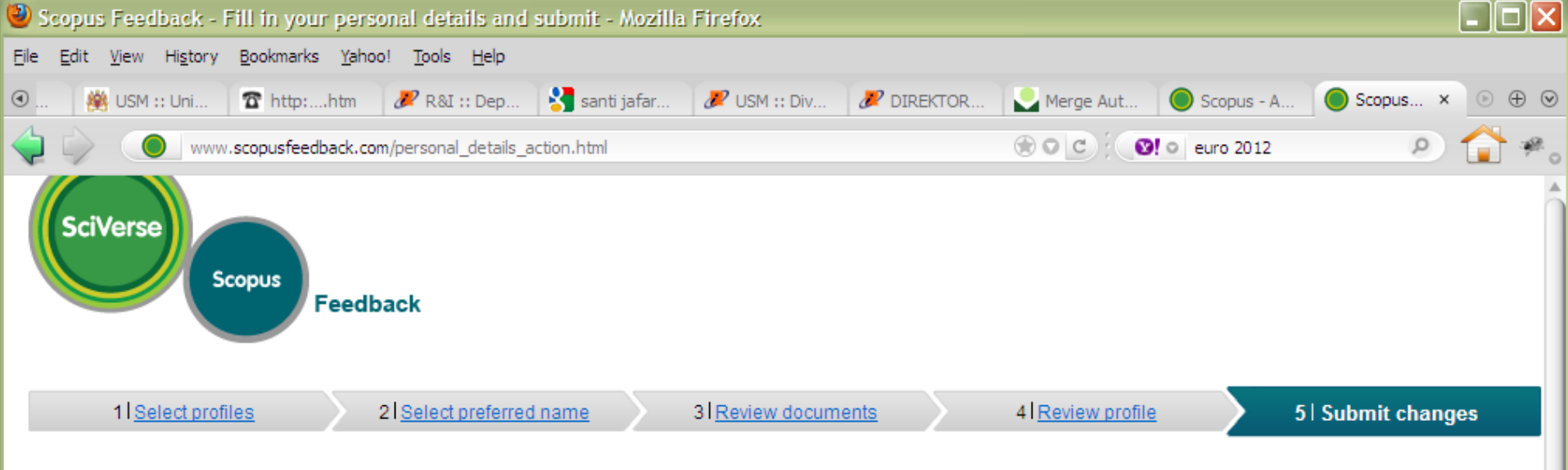

#### Fill in contact details and submit

Please fill in your contact details below, so the Scopus Author Feedback Team can send you a verification email and contact you if necessary.

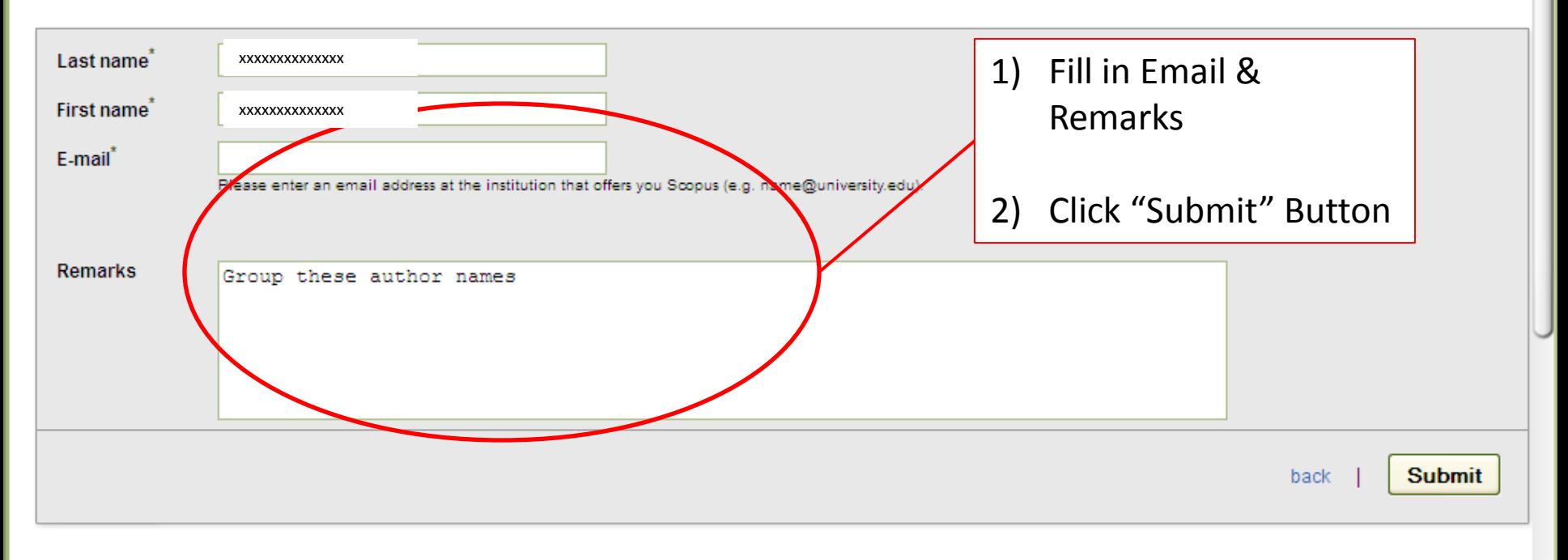